## **UPDATED** GUIDE: HOW TO GET A SUPPLIER NUMBER ON THE CSD WEBSITE

This guide was developed by the Department of Social Development (DSD) to assist ECD services to receive a supplier number via the CSD website. A CSDR number is needed by ECD services who currently do NOT receive any subsidy from DSD (ie. are unfunded) as part of their ECD Employment Stimulus Relief Fund (ECD-ESRF) application. The CSD website is managed by National Treasury.

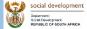

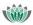

PRESIDENTIA EMPLOYMEN STIMULUS

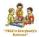

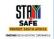

To start the CSD registration please use this link

https://secure.csd.gov.za/Account/Register

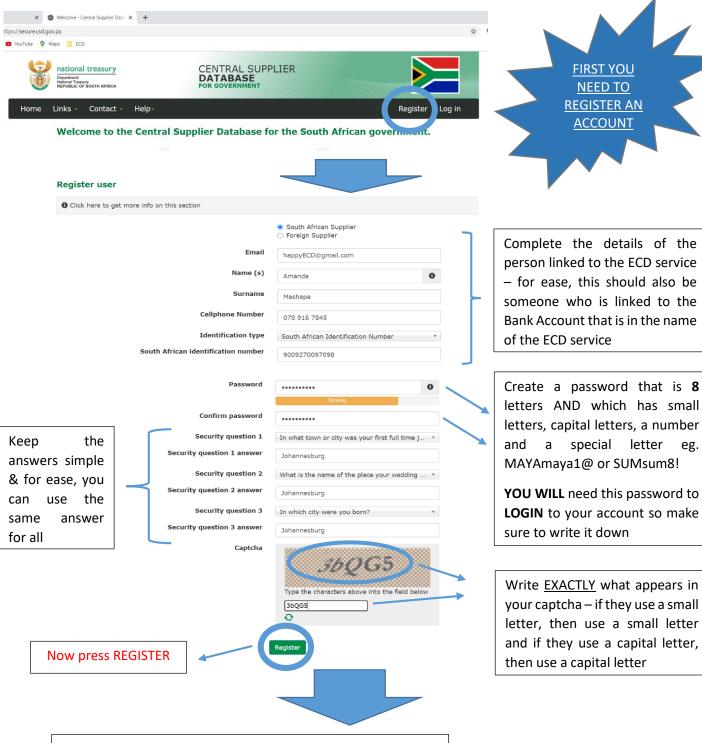

## **WHAT WILL HAPPEN NEXT:**

- Validate email: Now check your email You will be sent a link to press on in order to activate your account.
- Validate cell number: When you press the link in your email, you will be directed back to the CSD website to an account activation screen. Click on Request OTP (One Time Pin) in order to receive the OTP on your cell phone

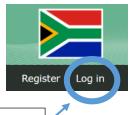

Now log in to your account

1

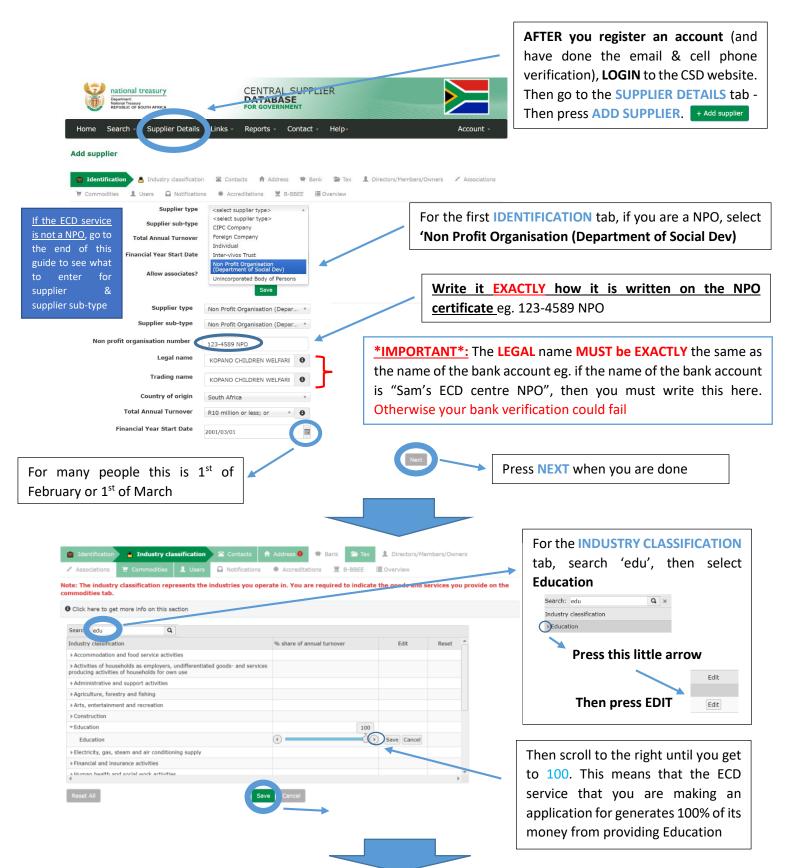

Then complete the **CONTACTS**, **ADDRESS** and **BANK** tabs. **IMPORTANT**: Make sure that the ID number that you gave on the **IDENTIFICATION** tab is associated with the **BANK** account details entered on the BANK tab. ALSO, the Bank Account Holder Name **MUST EXACTLY** match the name that is captured at the Bank ie. the details the bank has. This is because CSD will do Bank Verification

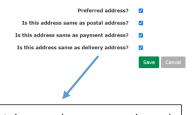

Make sure boxes are selected for the ADDRESS tab

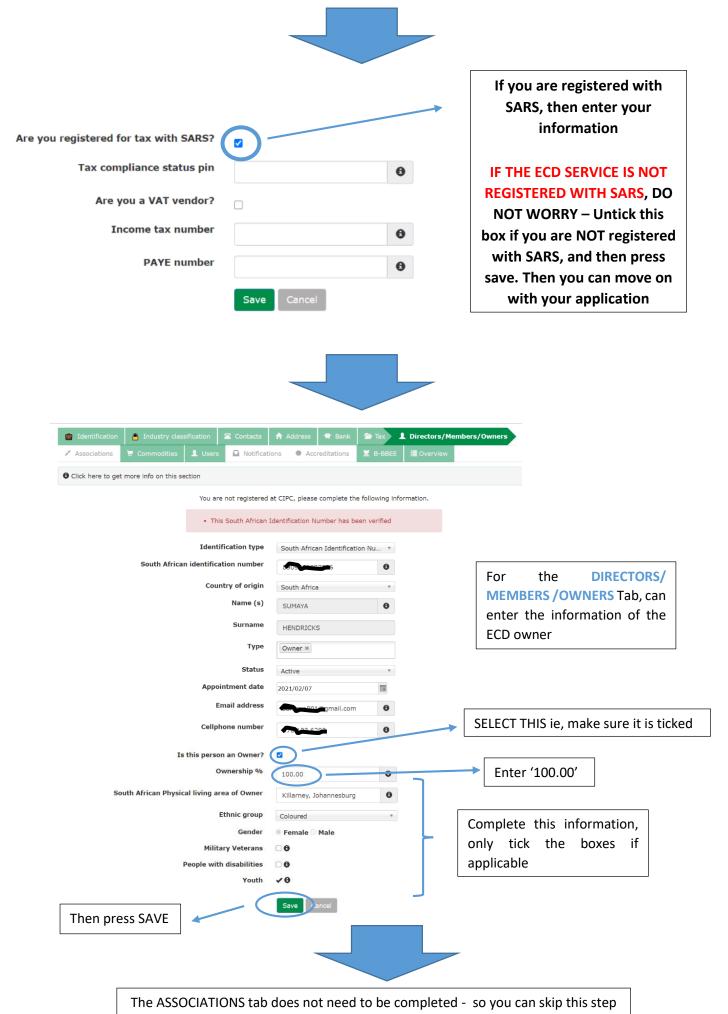

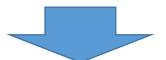

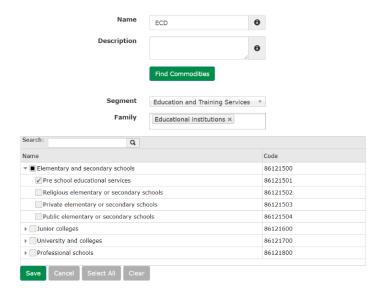

## For the **COMMODITIES** tab:

- For SEGMENT: Select 'Education and Training Services'
- For FAMILY, select 'Educational institutions' and then 'Elementary and secondary schools' & then select 'Pre school educational services'
- Then SAVE
- Then press NEXT

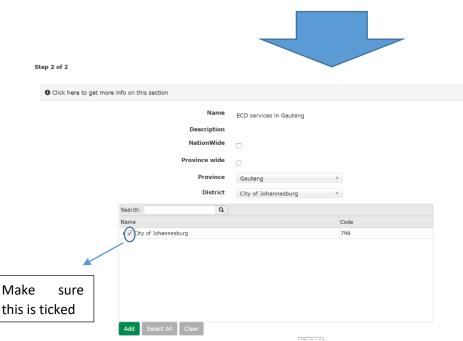

Once you press SAVE, you will then be asked for locations (ie. where the service provider operates)

Select the PROVINCE and the DISTRICT & press ADD & SAVE

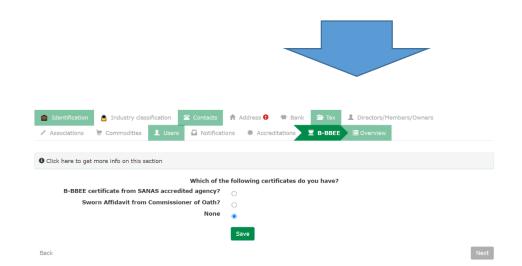

Move on to the B-BBEE tab. If you are not registered, then select NONE and save and move on with your application

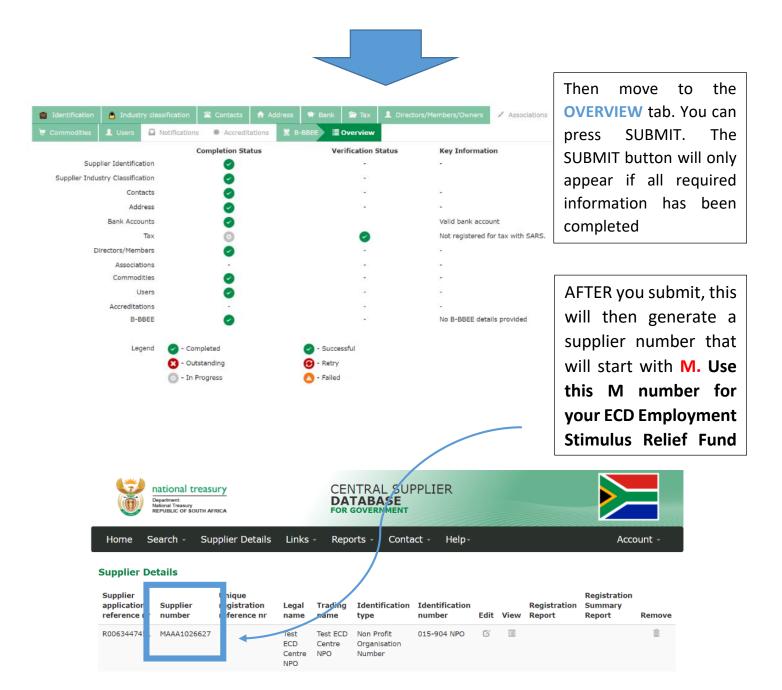

Now proceed to <a href="https://govchat.app/home">https://govchat.app/home</a> to complete your application for the ECD EMPLOYMENT STIMULUS RELIEF FUND (ECD-ESRF)

PLEASE make sure to check your emails 2-4 days after you submit. If there was a problem with verifying your bank details, you will need to amend your CSD application (you will not need to make a new GOVCHAT application)

**ADDITIONAL:** IF you are not a registered NPO, please see the next page regarding what information to put in the **IDENTIFICATION** tab

## **ADDITIONAL:**

If the ECD service that is applying is not registered as a NPO, then on the **IDENTIFICATION** tab you will need to choose one of these options:

- 1. CIPC Company or
- 2. Unincorporated Body of Persons

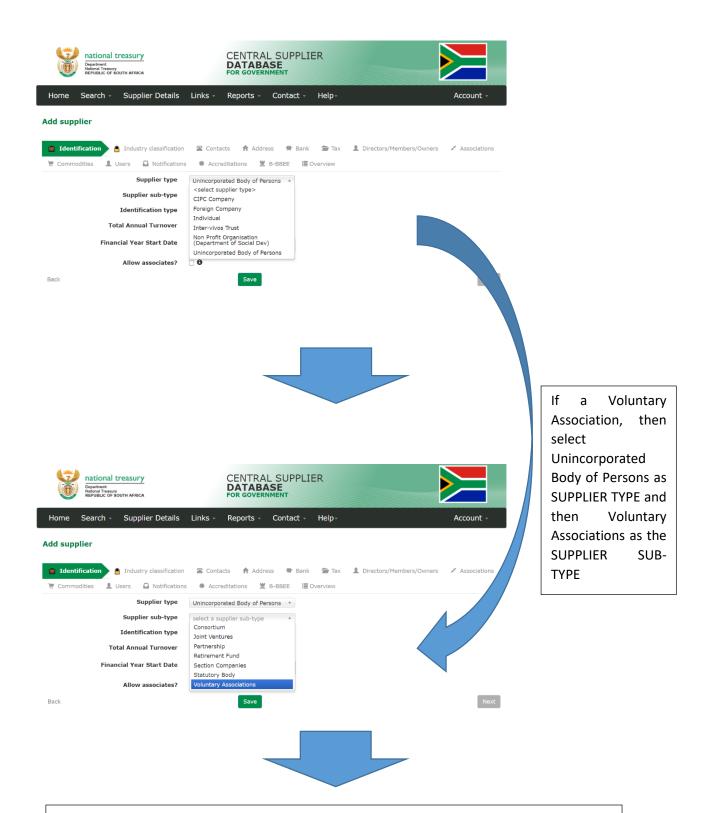